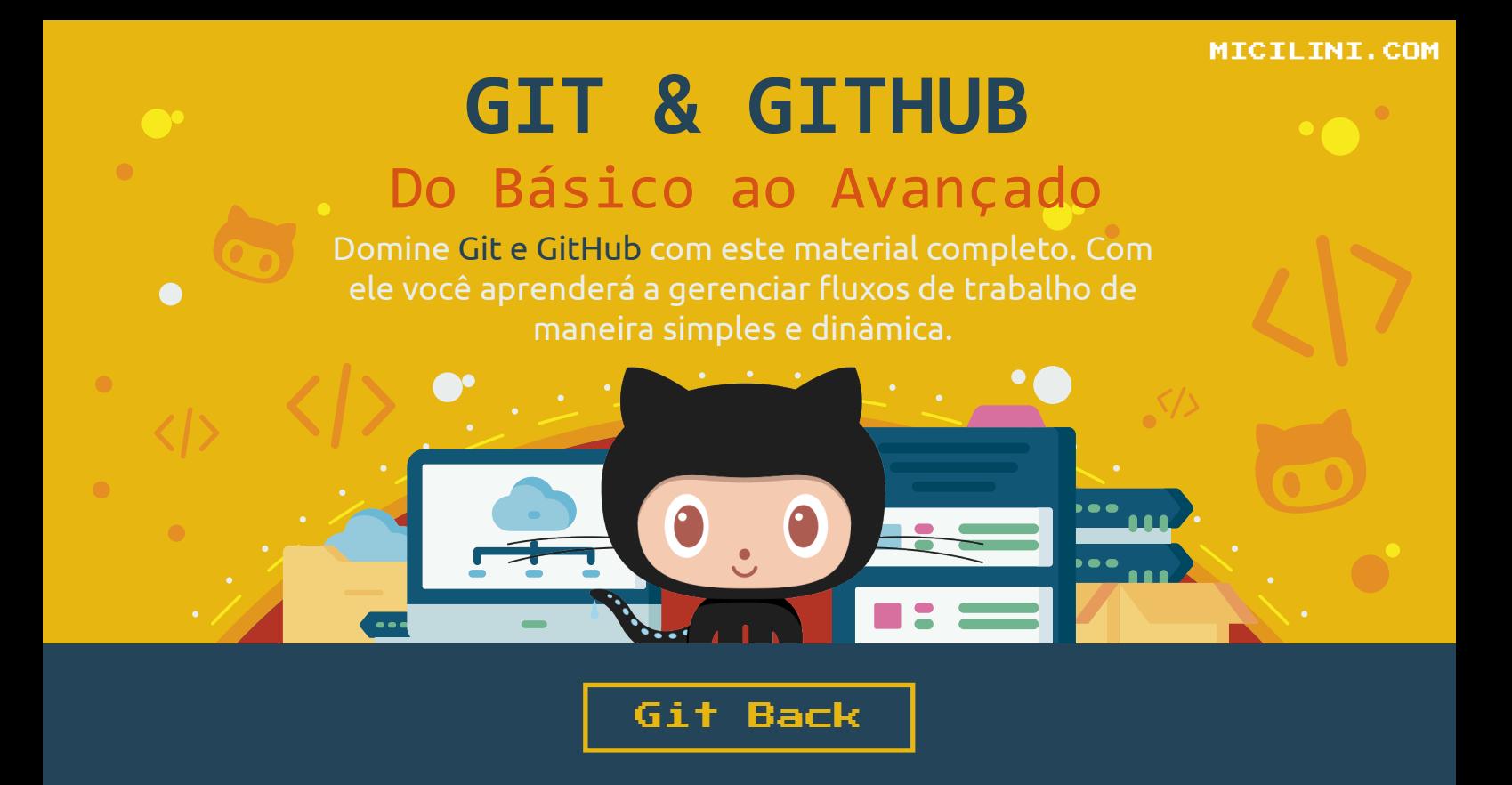

Em materias anteriores, nós aprendemos a seguir adiante no processo de versionamento com o Git, ou seja, aprendemos a "andar para frente".

Mas como será o processo de "andar para trás"? Digo, como eu faço para desfazer certas alterações que já foram comitadas?

É importante ressaltar que atualmente, o git não conta com um sistema tradicional de "desfazer" commits, como um simples [Ctrl] + [Z], ou quem sabe um comando que você usa e: "voilá voltei dois passos atrás".

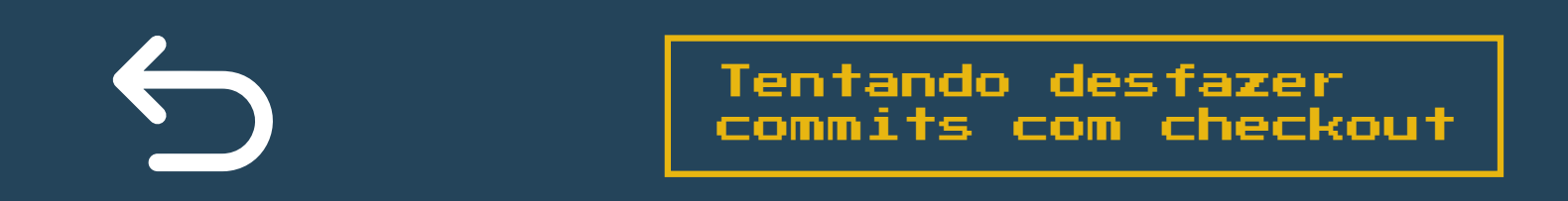

Talvez você já tenha imaginado esse tipo de estratégia, aonde podemos retornar para um estado do commit anterior, e começar a trabalhar a partir dele.

Veja um exemplo desse tipo de estratégia em funcionamento:

#1 Supondo que temos atualmente 4 commits diferentes em um determinado projeto.

#### MINGW64:/c/Projeto

```
SeuUser@DESKTOP-UHDBDBV MINGW64 C:/Projeto (master)
$ git log --oneline
b4a1015 (HEAD -> master) 4) Atualização de Arquivo
9e1e293 3) Atualização de Arquivo
80c6253 2) Atualização de Arquivo
1d34372 1) Criação de Arquivo
```
## #2 Onde cada commit equivale a uma nova linha de texto:

- [Início] Criação de Arquivo!
- 2 [Atualização 1]: "Github é uma plataforma bem legal".
- 3 [Atualização 2]: "Git não é um sistema de versionamento".
- 4 [Atualização 3]: "bla bla bla".

Como podemos perceber, a atualização 2 (linha 3) está com uma informação errada, uma vez que o **Git é sim um sistema de versionamento de código!**

No caso do arquivo acima, houveram algumas atualizações posteriores, como é o caso da linha 7 que também representa um commit.

Podemos dizer, então, que esse "problema" acabou passando batido.

Considerando que queremos voltar para o segundo commit (80c6253) e realizar a correção deste erro a partir daí.

Sendo assim, nós podemos fazer o seguinte:

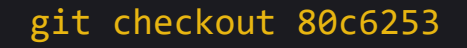

Como já sabemos, automaticamente seguiremos ao estágio de **"detached Head"**.

Se fizermos modificações nesse arquivo, e executarmos um novo commit:

git commit -am "3) Atualização do Arquivo"

Uma nova hash (commit) será gerada.

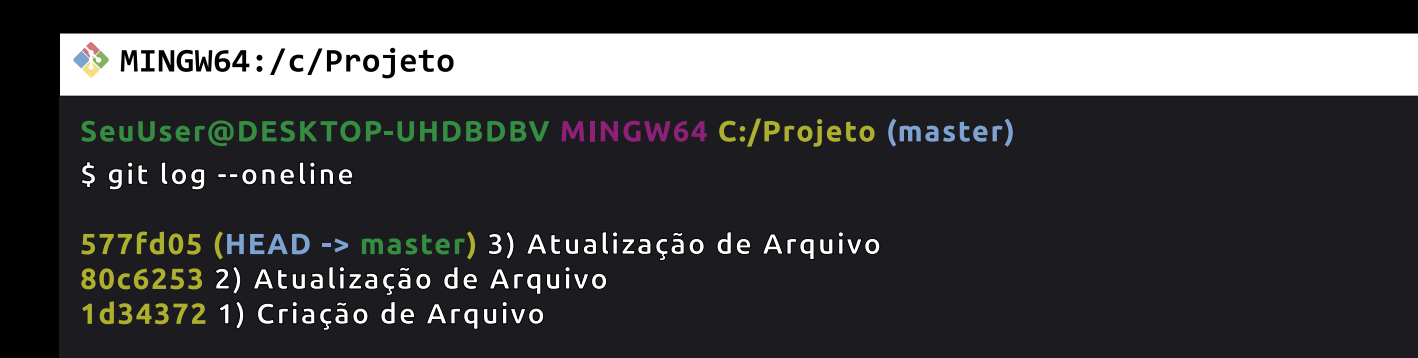

O problema é que se voltarmos para **"master"**:

git checkout master

Todo o progresso que você fez será perdido, de tal forma que se você executar o comando **git log –oneline** você não conseguirá visualizar o commit que acabou de fazer (**577fd05**):

MINGW64:/c/Projeto

```
SeuUser@DESKTOP-UHDBDBV MINGW64 C:/Projeto (master)
$ git log --oneline
b4a1015 (HEAD -> master) 4) Atualização de Arquivo
9e1e293 3) Atualização de Arquivo
80c6253 2) Atualização de Arquivo
1d34372 1) Criação de Arquivo
```
Onde só será possível acessar aquele commit novamente, caso você tiver salvo aquela hash em algum outro lugar.

Aí, sim, você consegue visualizar as alterações anteriores:

git checkout 577fd05

Nesse caso, como queremos trabalhar na ramificação principal (master), essa estratégia de **"desfazer"** acaba não sendo uma das mais úteis.

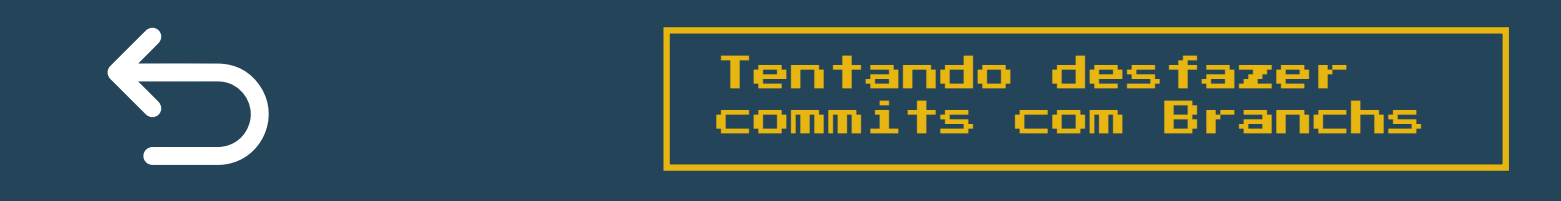

A ideia aqui é fazer o uso da mesma estratégia vista anteriormente, só que a diferença é que podemos criar uma nova ramificação por meio de branchs.

Por exemplo, vamos voltar novamente ao estado anterior do projeto (**80c6253**):

git checkout 80c6253

Realizar alterações em nosso arquivo:

- 1 [Início] Criação de Arquivo!
- 2 [Atualização 1]: "Github é uma plataforma bem legal".
- [Atualização 2]: "Git é um considerado um sistema de versionamento de código". 3

E criar uma nova banch:

git checkout -b nova\_branch\_corrigida

A partir de agora, o git entrará em um novo "universo alternativo", onde os commits **9e1e293** e **b4a1015** não existam mais.

Com isso você pode continuar trabalhando nessa nova branch e considerar aqueles commits como **"desfeitos"**.

Só que, se um dia você precisar da branch master, você verá que essa estratégia de "desfazer" também não é uma das mais apropriadas.

Porque a partir do momento que voltamos para a master, nossas alterações serão perdidas, uma vez que elas só existem dentro da branch **"nova\_branch\_corrigida"**.

Claro que se voltarmos para a branch principal (master), executarmos um merge:

git merge nova\_branch\_corrigida

E em seguida corrigirmos os conflitos que serão gerados (por meio do seu editor de código favorito), e por fim realizarmos um commit:

git commit -am "Correções no Merge"

Veremos no **git log --oneline** que um novo commit na ramificação principal (master) foi criado, de modo a "desfazer" os commits anteriores.

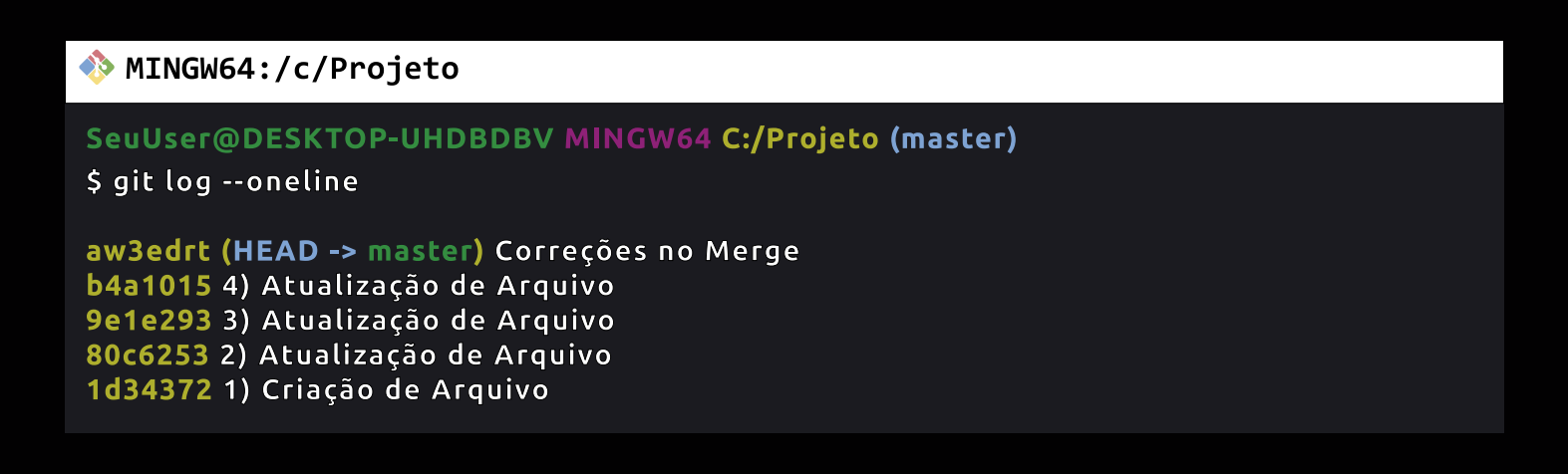

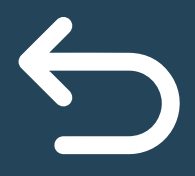

O git conta com uma função capaz de registrar alguns novos commits para reverter o efeito de alguns commits anteriores. Mas como assim?

Vamos continuar na ideia que ainda temos 4 commits que foram realizados:

### MINGW64:/c/Projeto

SeuUser@DESKTOP-UHDBDBV MINGW64 C:/Projeto (master) \$ git log --oneline b4a1015 (HEAD -> master) 4) Atualização de Arquivo 9e1e293 3) Atualização de Arquivo 80c6253 2) Atualização de Arquivo 1d34372 1) Criação de Arquivo

Sabemos que a partir do commit **9e1e293**, temos uma informação errada, aonde diz que o Git não é um sistema de versionamento de código.

git revert hash

Com este comando nós podemos criar um novo commit que contenha somente as alterações feitas a partir de um determinado commit anterior.

Ou seja, será por meio do **Revert** que o git executará a seguinte função:

*1) Git, volte para o estágio do commit anterior informado pelo usuário.*

*2) E crie um novo commit acima do commit (HEAD, 'b4a1015'), onde o conteúdo será o mesmo do commit anterior.*

Lembrando que após executar o comando **git revert 9e1e293** você ainda precisa decidir quais alterações você deseja manter:

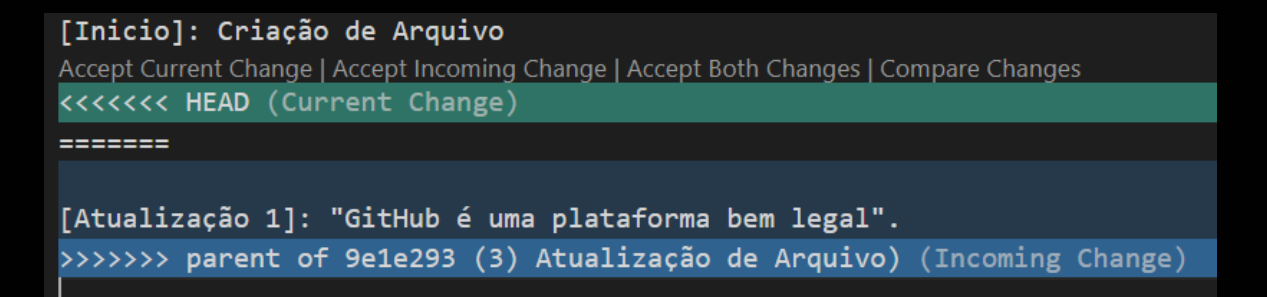

Após fazer sua escolha, basta apenas realizar um novo commit normalmente:

```
git add .
git commit -m "Correções do Commit 3"
```
E pronto, voltando agora para a master e executando o **git log –oneline**, veremos que um novo commit foi realizado:

#### MINGW64:/c/Projeto

```
SeuUser@DESKTOP-UHDBDBV MINGW64 C:/Projeto (master)
$ git log --oneline
5e051f7 (HEAD -> master) 2) Atualizações de Arquivo
b4a1015 4) Atualização de Arquivo
9e1e293 3) Atualização de Arquivo
80c6253 2) Atualização de Arquivo
1d34372 1) Criação de Arquivo
```
Se analisarmos bem, veremos que esse tipo de estratégia é muito parecida com aquela de criar uma nova branch, voltar para a principal e fazer um merge, não é verdade?

Ao contrário da estratégia anterior, com **revert** a gente pode continuar usando a mesma ramificação (master), sem precisar guardar o hash de um determinado commit, ou quem sabe criar uma branch, e ter que fazer essa volta toda, não é verdade?

Este é um método ideal para "desfazer" alterações durante o versionamento do nosso projeto, mas se você deseja manter um histórico mais enxuto e limpo, essa estratégia pode não ser satisfatória, uma vez que ela polui um pouco a visualização dos nossos commits.

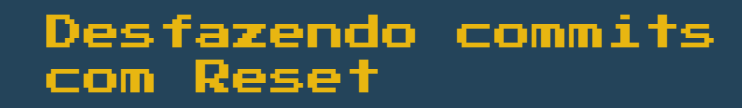

O Git também conta com outra função mais HARDCORE capaz de desfazer de forma definitiva, limpa e organizada os commits que queremos.

Com este comando você será capaz de resetar o git reset hash histórico de commits, sem modificar o conteúdo.

No caso, quando executamos o **git reset hash**, estamos apagando o histórico de commits que foram feitos após o hash informado, sem alterar em nada o conteúdo desses arquivos.

Por exemplo, caso executarmos o comando:

git reset 80c6253

Veremos que o arquivo de texto que estamos trabalhando não alterou em nada.

Mas se executarmos o **git log –oneline**, veremos que os outros commits não existem mais:

MINGW64:/c/Projeto

```
SeuUser@DESKTOP-UHDBDBV MINGW64 C:/Projeto (master)
$ git log --oneline
80c6253 (HEAD -> master) 2) Atualização de Arquivo
1d34372 1) Criação de Arquivo
```
E vamos notar que o arquivo foi tirado da área de Stage e movido para UnStage.

git reset --hard hash

Com este comando você será capaz de resetar o histórico de commits, voltando o conteúdo dos arquivos para o estado anterior

Ou seja, diferente do comando anterior, que não leva a flag **–hard**, aqui nós não só estamos apagando o histórico dos nossos commits como também, ficando com o conteúdo presente no commit anterior.

Nesse caso, quando usamos a flag **–hard**, estamos desfazendo de vez as alterações que fizemos, como se elas nunca tivesses existido.

Portanto, muito cuidado quando for trabalhar com o reset, ok?

Como vimos, este método de desfazer alterações tem o efeito mais limpo no histórico. No entanto, o reset adiciona complicações ao trabalhar com um repositório remoto, ainda mais quando este é compartilhado.

Por exemplo, supondo que o seu repositório remoto contenha os seguintes commits:

**+ jaus777 + sbag1tt +ahysu88 +shayz77**

E localmente você execute o comando **git reset –hard ahysu88,** a partir do momento que você tentar realizar um **push**.

O Git vai supor que a ramificação (branch) que está sendo enviada não está atualizada devido aos commits ausentes.

Logo você receberá uma mensagem de erro.

Portanto, nesse cenário o **git revert** deve ser o seu método de 'desfazer' escolhido.

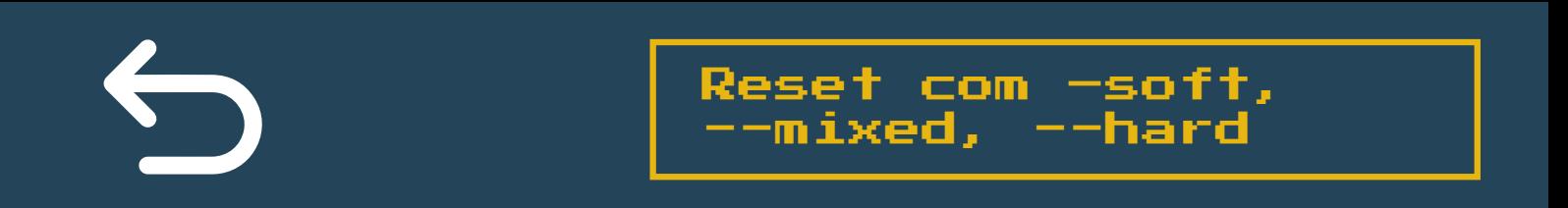

Até o momento nós vimos dois comandos:

**git reset hash:** que aponta todo o histórico de commits posteriores para o commit atual, sem modificar nada nos arquivos.

**git reset –hard hash:** que apaga todo o histórico de commits posteriores modificando também os conteúdos dos arquivos, fazendo com que você fique somente com atualizações realizadas naquele commit.

Temos também outros dois tipos de comandos:

**git reset –soft hash:** aqui ele pega todos os commits posteriores, e jogam na área de Stage/Index no commit atual.

**git reset –mixed hash:** funciona da mesma forma que o git reset hash.

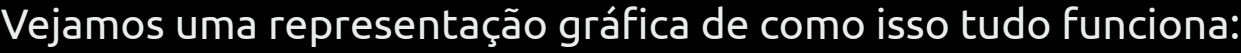

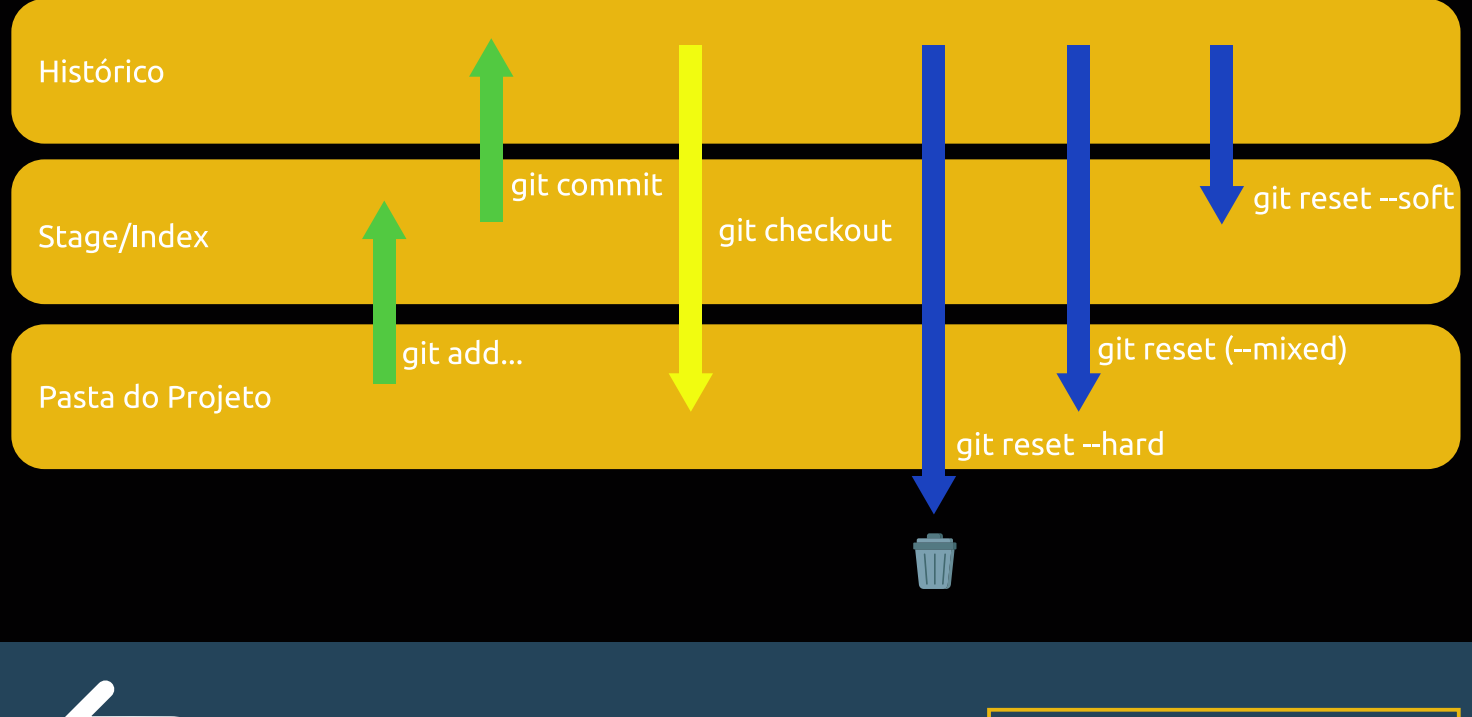

Git Clean

Você sabia que é possível se desfazer de arquivos que não estão comitados?

Sim, isso é possível de ser feito por meio do comando **git clean**.

Arquivos não rastreáveis são aqueles arquivos que ainda não foram adicionados ao índice de rastreamento do seu repositório local (por meio do comando **git add .**).

Para exemplificar a utilização desse comando, vamos criar uma pasta chamada de "meu-projeto" e dentro dela vamos fazer as configurações inicias do git:

git init

Em seguida vamos criar um novo arquivo de texto chamado de **file.txt** com o seguinte conteúdo:

1 Olá Mundo!

Ao executarmos o comando **git status**, veremos que o arquivo de texto que acabamos de criar se encontra marcado como UnTracked.

Se neste momento, se executarmos o comando git clean, automaticamente o git vai nos retornar um erro alegando que o comando git clean não funciona sozinho, dizendo que podemos usa-lo com algumas flags:

**git clean -n:** Este comando executará um **"dry run"** do git clean, ou seja, ele mostrará quais arquivos serão removidos sem removê-los.

É uma forma de dizer: "Você tem certeza que serão esses arquivos que devem ser removidos?".

**git clean -f:** Este comando inicia a exclusão real de arquivos não rastreáveis (UnTracked) existente na pasta do nosso projeto.

A **Flag -f**, significa **"force"**, isso quer dizer que estamos apagando os arquivos não rastreáveis de maneira **"forçada"**.

Como assim forçada?

Lembra quando você tentou executar o comando **git clean**, ele mostrou a seguinte mensagem:

*clean.requireForce defaults to true and neither -i, -n, nor -f given; refusing to clean*

Quando iniciamos o git em um repositório, de forma padrão, ele deixa desativado a opção de usarmos o **git clean** sem a **flag force (-f)**.

Isso significa que se quisermos utilizar o comando **git clean** sem a **flag -f**, precisamos setar a configuração **"clean.requireForce"** para **true**.

Para ativar essa opção (somente na pasta do projeto), use o comando:

git config --local clean.requireForce true

Para ativar essa opção (de forma global), use o comando:

git config --global clean.requireForce true

Para desativar, basta executar o mesmo comando trocando **true** por **false**.

Para removermos um arquivo específico que estava marcado como Untracked podemos usar o comando:

git clean -f <path>

No local aonde está escrito **<path>** insira o nome ou caminho do arquivo.

Para removermos **diretórios marcados como UnTracked** podemos usar o comando:

git clean -df <path>

A opção -d informa ao git clean que você também deseja remover todos os diretórios não rastreados; por padrão, ele ignorará os diretórios.

Para removermos **arquivos ignorados** est clean -xf <path> pelo git podemos usar este comando:

[END \(y/n\)](https://micilini.com/conteudos/git-github/)

Lembrando novamente que no local aonde está escrito **<path>** insira o nome ou caminho do arquivo.

# **Gostou desse material?**

[Então não deixe de acessar a nossa seção de](https://micilini.com/conteudos/git-github/) Git & GitHub do básico ao avançado.

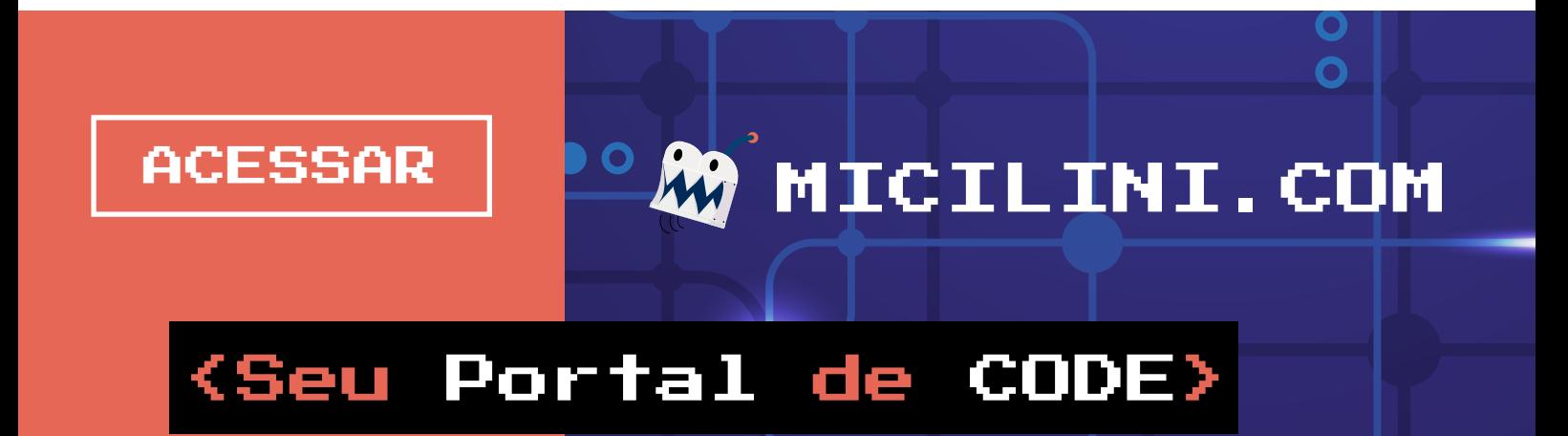